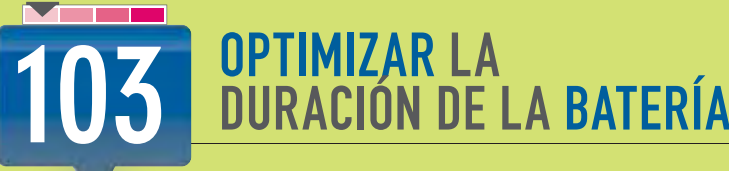

Dentro de Windows 7, gracias a unos sencillos pasos, podemos aumentar la duración de la a batería de nuestra computadora portátil.

Windows 7 incorpora un conjunto de solucionadores de problemas, que pueden ser utilizados para encontrar recursos que nos permitan hacer frente a las dificultades que presente el sistema. Uno de estos solucionadores nos permitirá hacer más eficiente el uso de la energía y, por lo tanto, incrementar la duración de la batería del equipo portátil.

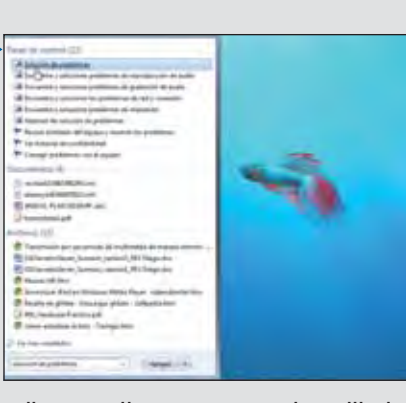

Hacemos clic en [Inicio]; en la casilla de búsqueda, escribimos [Solución de problemas]. Cuando el elemento adecuado se presente, lo seleccionamos.

 $\overline{2}$ 

Se presentará una ventana que contiene todos los solucionadores de problemas que ofrece el sistema operativo; en ella debemos buscar el apartado llamado [Sistema y seguridad] y hacer clic sobre la opción [Mejorar el uso de la energía]. También podemos acceder a esta opción haciendo clic sobre [Inicio/Panel de control]. Cuando la ventana se presente, nos dirigimos al apartado [Si stema y seguri dad] y marcamos [Sol uci onar problemas habituales del equipo].

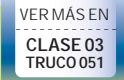

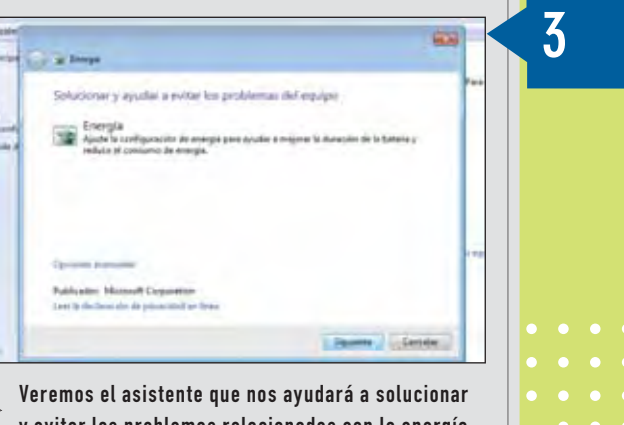

y evitar los problemas relacionados con la energía ; hacemos clic en el botón llamado [Si gui ente].

El asistente que nos acompaña durante este proceso realizará diversas acciones; el tiempo que tardarán estas operaciones dependerá de la cantidad de opciones y de los recursos de la computadora. No será necesario que intervengamos en el proceso.

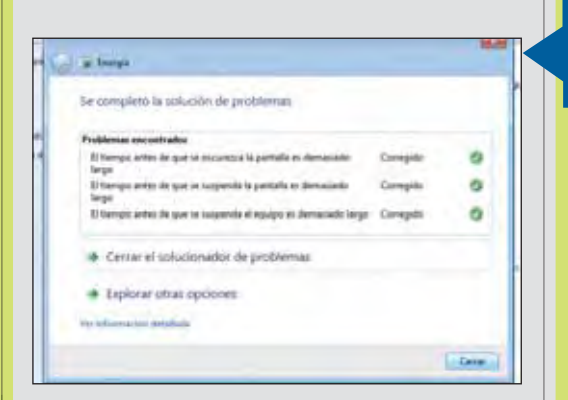

Cuando el proceso termine, veremos un listado con C las situaciones que el asistente ha solucionado. Para terminar, presionamos el botón [Cerrar]. l

5